# Adobe Connect cheat sheet

### Frequently used keys

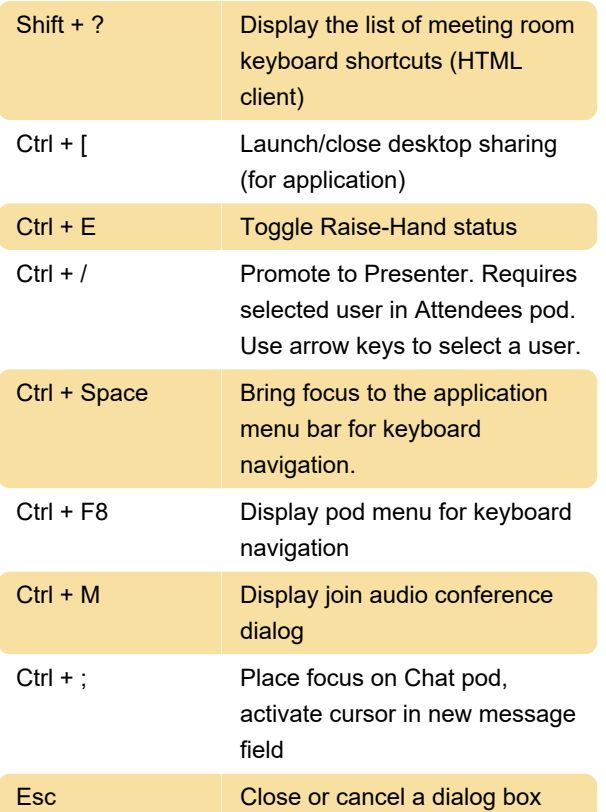

### Sharing screen

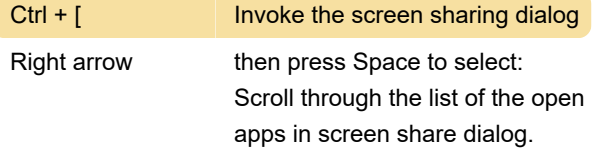

After the last open application is highlighted, the order of highlighting is: the check box in the lower-left corner of the screen, the Application tab, and the Windows tab.

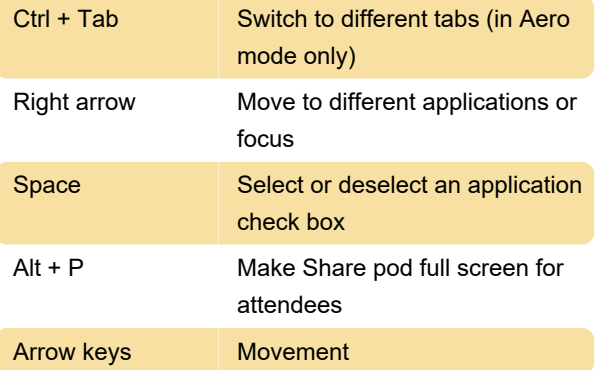

### Manage attendees

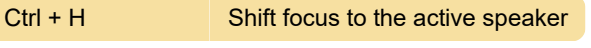

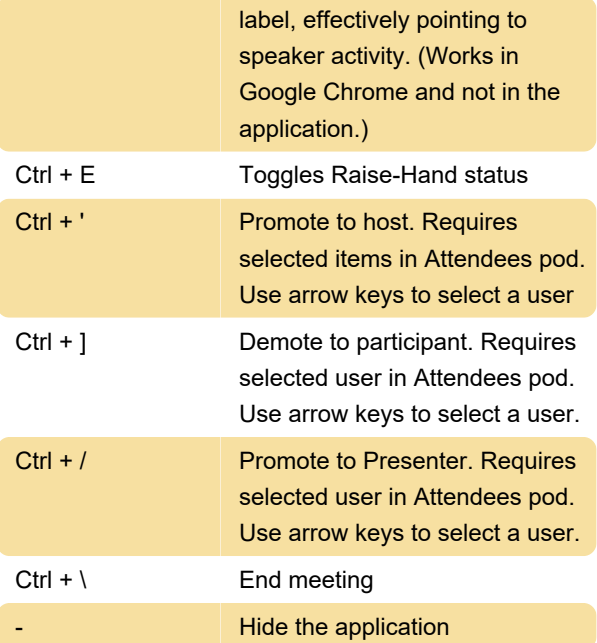

### Navigate pods, menus, and windows

Shortcuts to navigate inside pods, pop-up menus, and notifications in a meeting room.

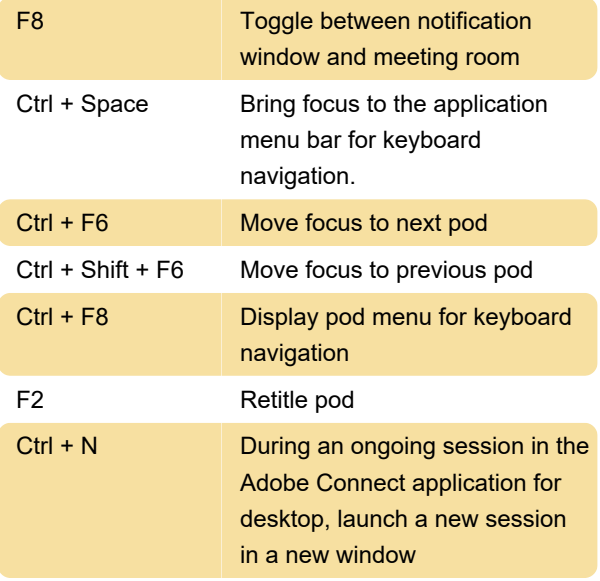

#### Note:

In Windows, press Ctrl+F9 to display a pod if overlapping pods hide it.

Keys to manage audio and recordings

Join audio available in the meeting and manage tasks related to recordings.

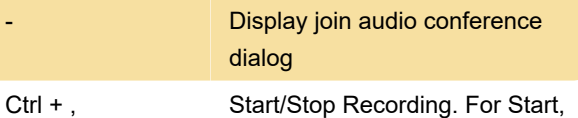

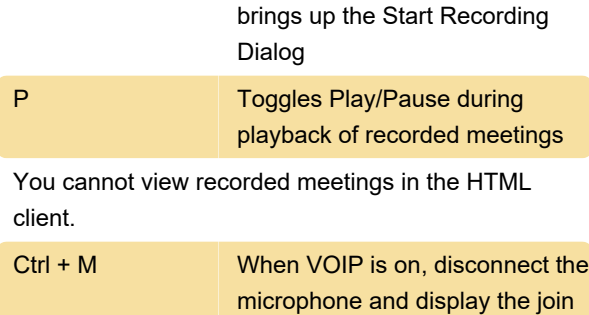

## Sharing Adobe Presenter content

Shortcuts to share the presentations created in Adobe Presenter in the Share pod.

audio conference dialog box

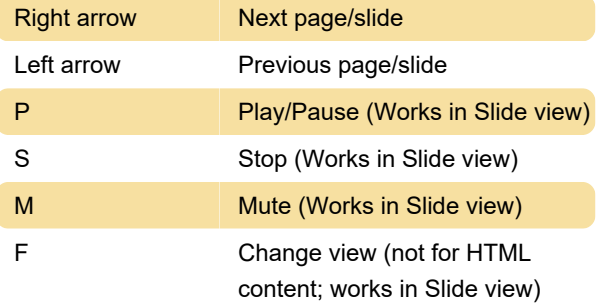

# Using whiteboard

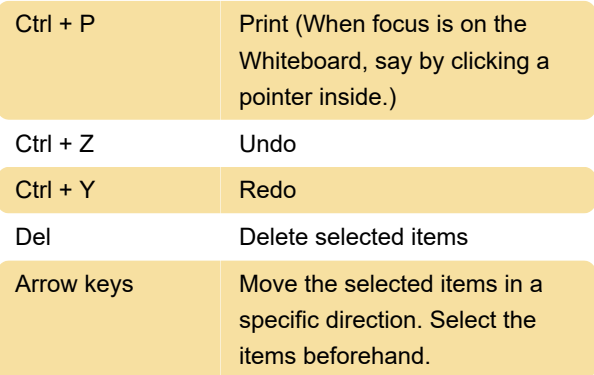

## Chat pod

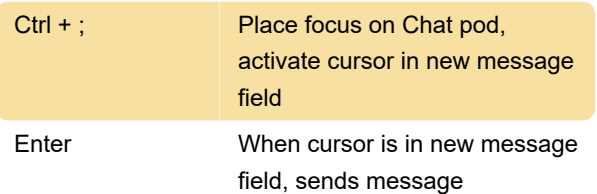

### Notes pod

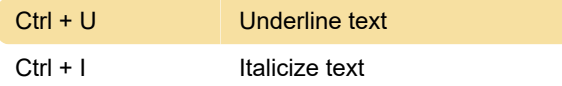

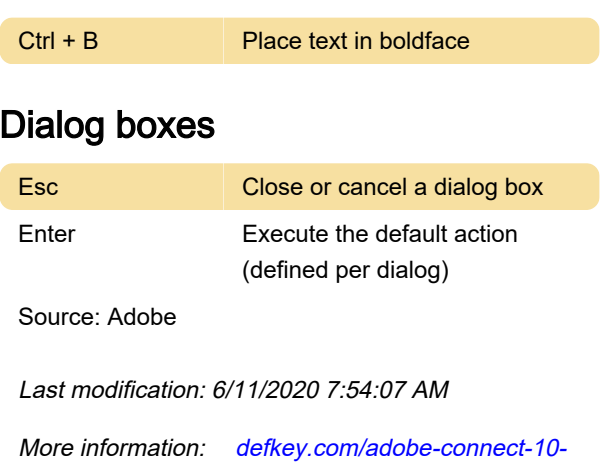

[shortcuts](https://defkey.com/adobe-connect-10-shortcuts)

[Customize this PDF...](https://defkey.com/adobe-connect-10-shortcuts?pdfOptions=true)